# *Adding apps to your Glow Launch Pad*

#### Step 1

Click on the **App Library tab** and then click **My Establishment's Apps.** This will show you a list of the all the apps available to the school.

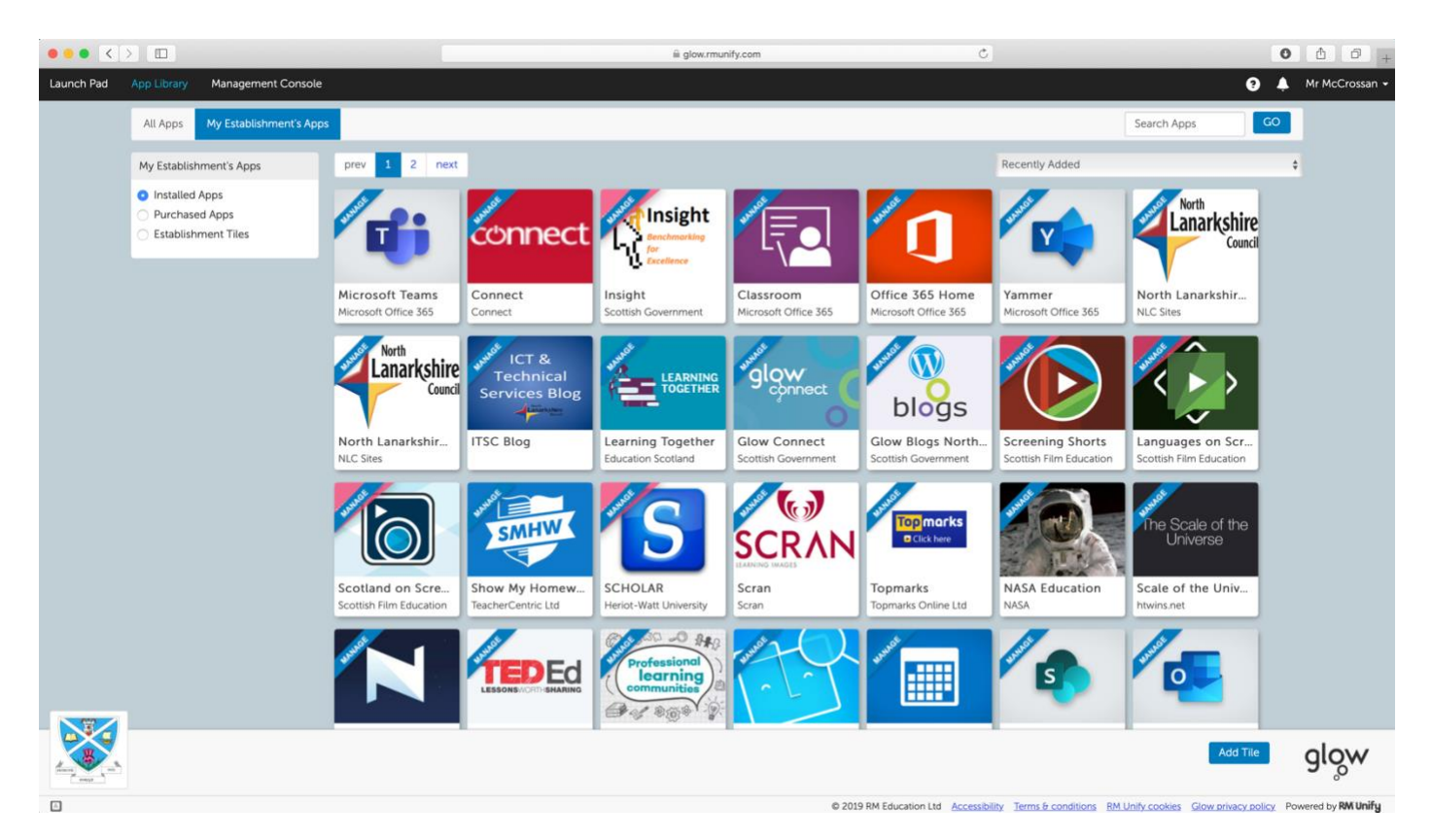

### Step 2

Click on the relevant app and then click on **Add to my Launch Pad**

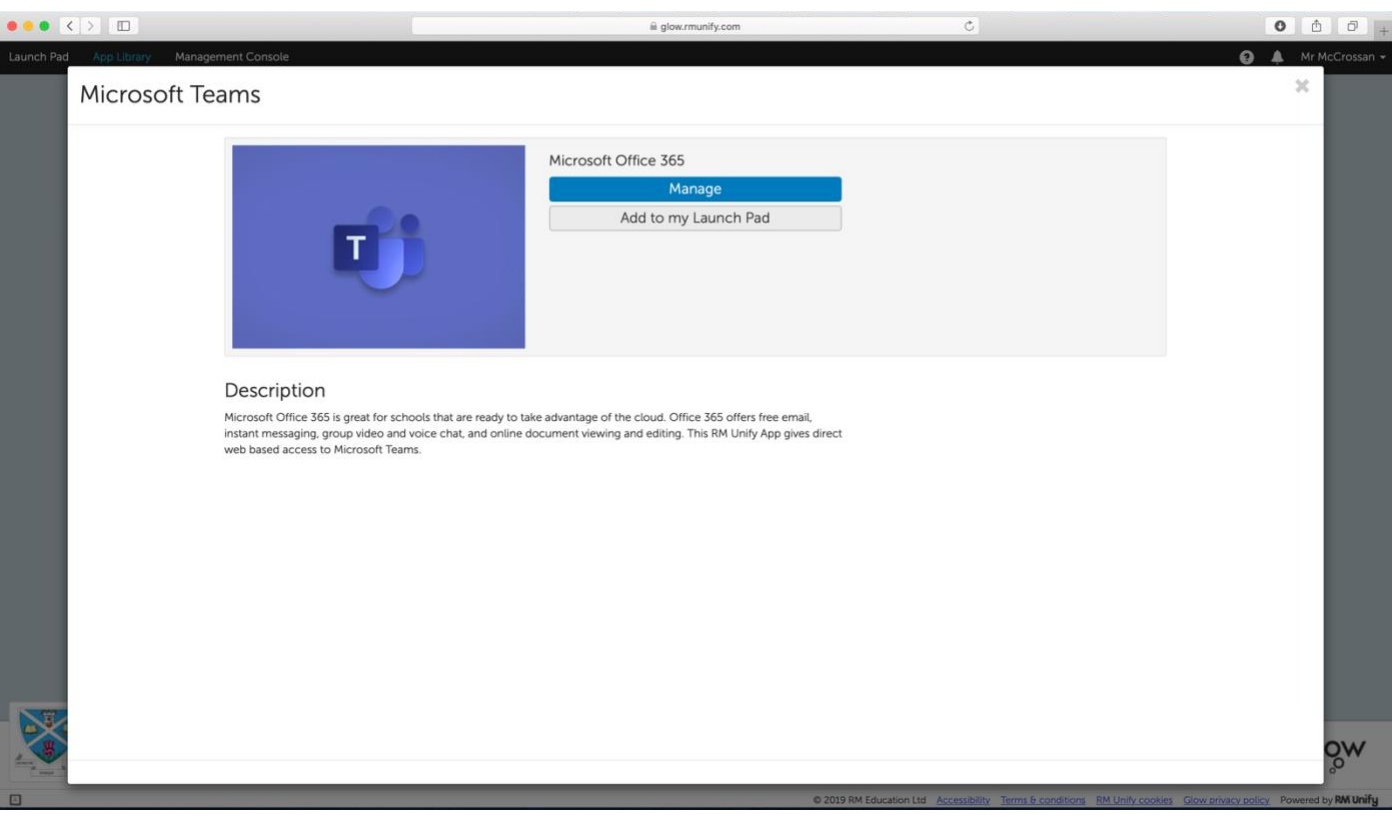

### Step 3

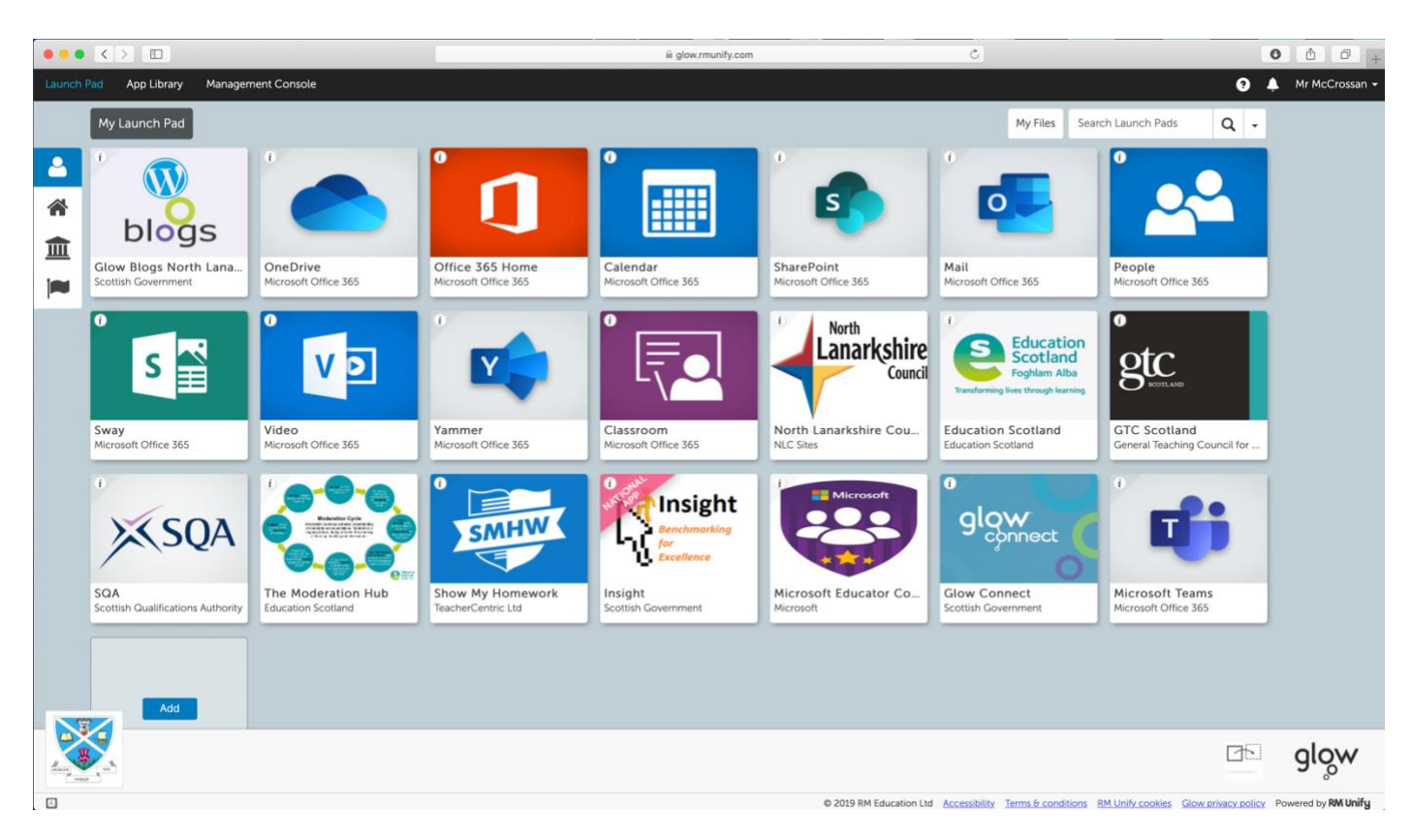

Voila, the app will then appear on your Launch Pad whenever you log into Glow.

## Step 4

Recommended Apps to add to your Launch Pad

Microsoft Teams Show My Homework OneDrive Microsoft Office 365 Home Mail

Remember with Glow you have access to Microsoft Office 365 which gives you access to the likes of programmes such as Word, Excel, Forms, OneNote & PowerPoint.